## Oprettelse af beboerlogin – Geckobooking

1. Start med at åbne dette link:

[https://app3.geckobooking.dk/site/index.php?icCode=fd77ab698a50a70ccd84bc33b6690498b647](https://app3.geckobooking.dk/site/index.php?icCode=fd77ab698a50a70ccd84bc33b6690498b6478&dTpl=1) [8&dTpl=1.](https://app3.geckobooking.dk/site/index.php?icCode=fd77ab698a50a70ccd84bc33b6690498b6478&dTpl=1)

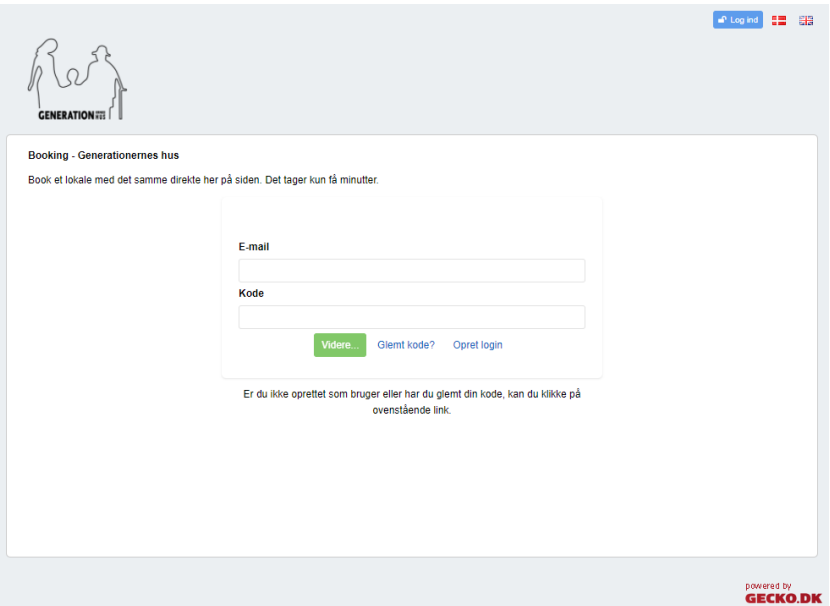

- 2. Tryk på "Opret login".
- 3. Du vil nu komme ind på denne side, hvor du skal udfylde felterne med hhv. dit navn, mobil og email.

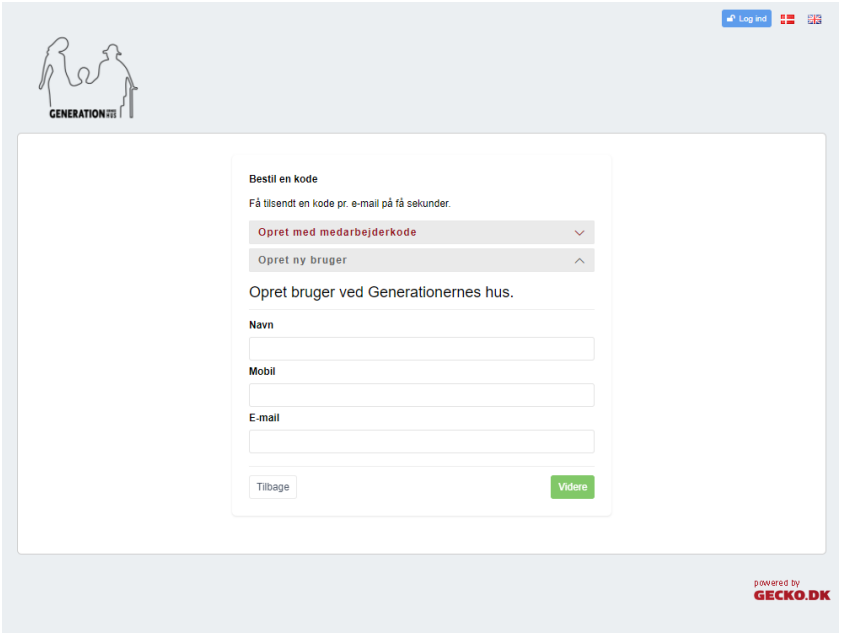

4. Nu er du oprettet som bruger, og nu vil du få tilsendt en kode til din konto, på din e-mail. Når du lige har oprettet dit login, vil der stå at den afventer godkendelse, før vi kan godkende dig, SKAL du skrive dit lejlighedsnummer. Dette gør du til højre på bookingsiden, her kan du også ændre din adgangskode i feltet "Kode", når du har skrevet lejlighedsnummer og evt. en ny kode, skal du huske at trykke "Gem oplysninger".

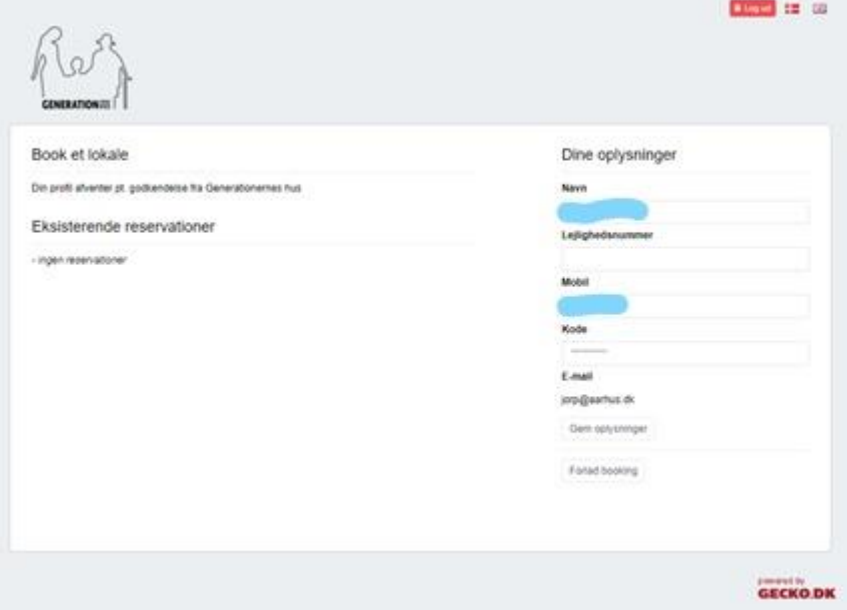

5. Når dit login er blevet godkendt, kan du booke og bruge løs af vores dejlige fælleslokaler/områder.